## **[Linrad par Leif, SM5BSZ](https://on4khg.be/linrad-by-leif-sm5bsz/)**

Aujourd'hui, il existe une multitude de logiciels SDR et j'ai testé plusieurs d'entre-eux, dont certains avec de très belles interfaces graphiques. Toutefois, j'ai élu [Linrad](http://www.sm5bsz.com/linuxdsp/linroot.htm) (par Leif, SM5BSZ) comme étant mon favori. Ce n'est surement pas le plus convivial mais en terme de performances et fonctionnalités, c'est le logiciel de choix pour le DX-er "petits signaux" sérieux !

Linrad est en cours de développement depuis plus de 15 ans, en premier lieu pour Linux, ensuite également disponible pour Windows. Je n'ai jamais trouvé le temps d'investiguer Linux et j'utilise donc la version de Linrad compilée pour Windows. Linux semble mieux gérer les aspects audio, de manière exempte de soucis ; ce qui n'est pas toujours le cas avec Windows.

L'ordinateur sur lequel Linrad est installé au shack tourne (toujours) sous Windows XP et j'utilise actuellement la version 4.05 de Linrad.

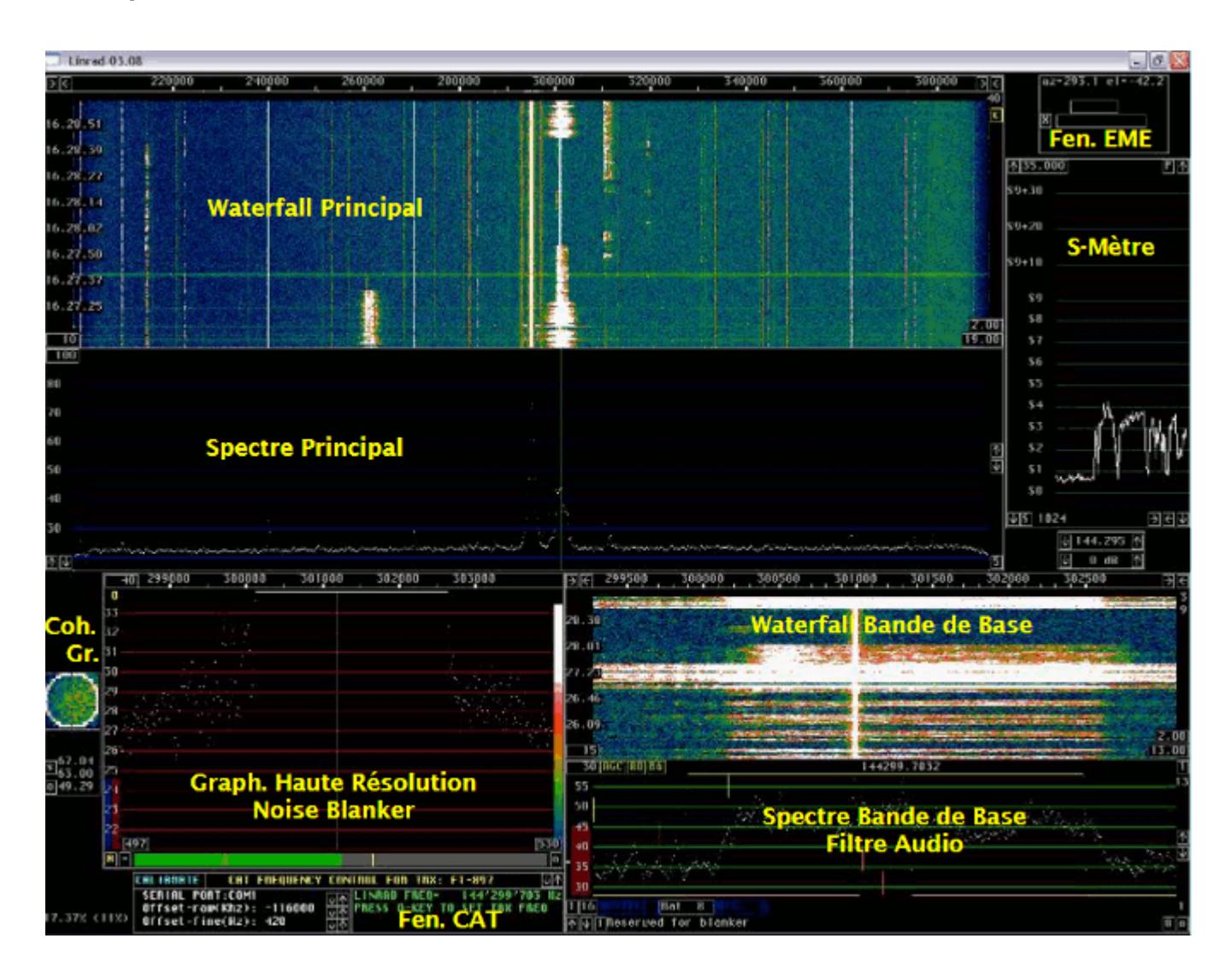

Sur la capture d'écran ci-dessus, il y a deux fenêtres de plus que celles offertes par défaut dans Linrad (du moins en mode SSB), à savoir la **fenêtre EME** (EME Wind.) et la **fenêtre CAT** (CAT Wind.).

La fenêtre EME indique l'Azimuth et l'Elévation de la lune, ainsi que le locator d'une station distante, pour peu que celle-ci fasse partie d'une liste connue, le fichier "call3.txt". Ce fichier contient des milliers d'indicatifs et leur locator associé ; il est fourni avec *[WSJT](http://www.physics.princeton.edu/pulsar/K1JT/wsjt.html)*. Il peut également être téléchargé à partir de [Make More Miles on VHF](http://www.mmmonvhf.de/dbase.php) (fichier géré par Guido, DL8EBW).

Afin d'obtenir la fenêtre EME lorsqu'on opère avec Linrad, il faut procéder comme suit :

- Créez un répertoire C:\emedir
- Placez le fichier file "call3.txt" dans ce répertoire. Pour autant que je me souvienne, il y a une erreur de format dans ce fichier qui empêche Linrad de fonctionner correctement. J'ai trouvé et corrigé cette erreur mais je n'ai pas souvenance exacte de la correction faite (elle était très mineure). Bien qu'il ne soit pas à jour (datant de l'été 2010), vous pouvez utiliser le fichier corrigé, disponible *[ici](http://on4khg.be/wordpress/wp-content/uploads/2015/03/call3.zip)*
- Démarrez Linrad
- Tapez "M" dans le menu principal
- Entrez votre propre QRA Locator
- Mettez "Auto Init" à "1"
- Tapez "9" pour sauver et revenir au menu principal
- Démarrez le mode souhaité (par ex. : "D" pour SSB) et une très petite fenêtre avec un "X" appraitra quelque part sur l'écran
- Cliquez sur le "X" et la fenêtre EME s'agrandira. Comme l'Auto Init a été mis à 1, cette même fenêtre apparaîtra à nouveau au prochains démarrages de Linrad

La fenêtre CAT permet de caler un transceiver analogique sur la même fréquence que celle sur laquelle Linrad est synthonisé, par le biais des ports COM (ordinateur) et CAT (transceiver). CAT signifie "Computer Aided Transceiver". Merci à Pierre, ON5GN pour le développement et le support.

Vous devez juste appuyer sur la touche "Q" du clavier de l'ordinateur et la fréquence du transceiver s'ajustera sur celle sur laquelle Linrad se trouve. C'est particulièrement intéressant, sachant que Linrad ne possède pas de fonctionnalité

d'émission jusqu'à présent.

Pour obtenir cette fenêtre, procédez comme décrit ci-après :

- Téléchargez le fichier mingw516nasmplus.zip (24 MB) sur cette [page](http://www.sm5bsz.com/linuxdsp/install/pa/pa.htm)
- Décompressez le fichier vers C:\ ; vous obtiendrez un sous-répertoire nommé C:\MinGW (n'utilisez pas un répertoire différent !)
- Téléchargez Linrad, par ex. lir04-05.zip (pas wlr04-05.zip) sur le site de Leif *ici*. Décompressez-le dans C:\Linrad (ou tout autre répertoire)
- Dans le même répertoire où Linrad est installé, ouvrez (avec le bloc-note) le fichirer "users\_tr.c" et modifiez-le selon vos besoins. Comme j'utilise un transceiver (FT-857) déjà inclu dans ce fichier, pas besoin de modifier quoi que ce soit dans mon cas. Donnez le nom "wusers\_hwaredriver.c" à ce fichier et sauvez-le (dans le même répertoire que celui où Linrad est installé)
- Ouvrez la fenêtre DOS (Exécuter/cmd/cd…etc jusqu'au répertoire où Linrad est installé) et tapez "configure.exe" puis Enter
- Tapez "make.bat" puis Enter. Linrad est maintenant compilé et un fichier "linrad.exe" est maintenant disponible dans le même répertoire
- Démarrez "linrad.exe" et la fenêtre CAT est à présent disponible. Sélectionnez le port COM requis (celui sur lequel le port CAT du transceiver est connecté à l'ordinateur) et votre type de transceiver. Il est maintenant possible de controler la fréquence du transceiver en pressant sur la touche "Q" du clavier de l'ordinateur

 Téléchargez [ici](http://on4khg.be/wordpress/wp-content/uploads/2015/03/Linrad-Installation-Configuration-User-Guide-V1-0.zip) le "**Linrad Installation and Configuration User Guide**" (4 MB), en anglais.

Je n'utilise pas de pilotes Portaudio ni ASIO et le délai entre le signal à l'entrée et le haut-parleur se monte à 0,6 sec en moyenne (suivant le mode). Je ne trouve pas que ça soit un problème, même en WSJT (FSK441 & JT65) et je n'ai pas investigué plus avant les aspects Portaudio jusqu'à présent. Toutefois, l'occurrence Linrad-MAP65 (qui "alimente" MAP65) est paramétrée de manière à ce que le délai soit de 0,03 sec. J'ai calibré Linrad en matière de réjection d'image ; la procédure (qui nécessite un simple générateur HF) est suffisamment explicite telle que décrite dans le logiciel et, dès lors, je ne la reproduis pas ici. J'ai obtenu environ 80 dB de réjection d'image.

Lorsqu'on calibre Linrad, on obtient un fichier dsp xxx iqcorr (xxx est dépendant du mode) dans le répertoire où Linrad est installé.

Je n'ai pas encore réalisé la calibration des filtres, laquelle permet d'annihiler la raie centrale et la mise en oeuvre du "smart blanker".

Voici deux exemples des possibilités du Noise Blanker de Linrad. Des craquements puissants étaient présents durant les deux enregistrements mais le NB de Linrad était successivement activé et désactivé. Ecoutez *[ici](http://on4khg.be/wordpress/wp-content/uploads/2015/03/NB-Linrad_2.mp3)* (212 kB) et *ici* (97 kB) comment Linrad supprime ce bruit…

Ci-après les captures d'écran montrant l'effet du NB (activaté/désactivaté) ; les bandes blanches horizontales surviennent lorsque le NB est désactivé (seuil de bruit élévé) et elles disparaissent quand le NB est activé. Cliquez gauche souris sur les images pour les voir en pleines taille et qualité.

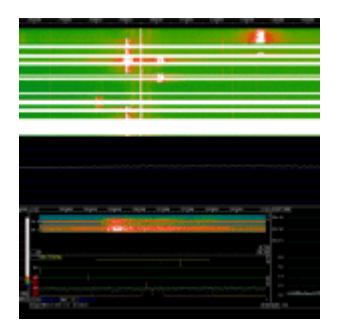

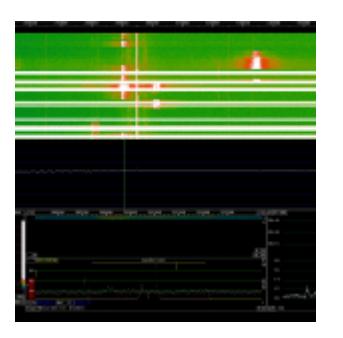

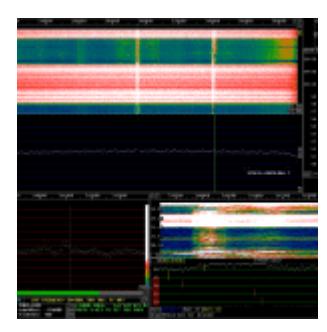

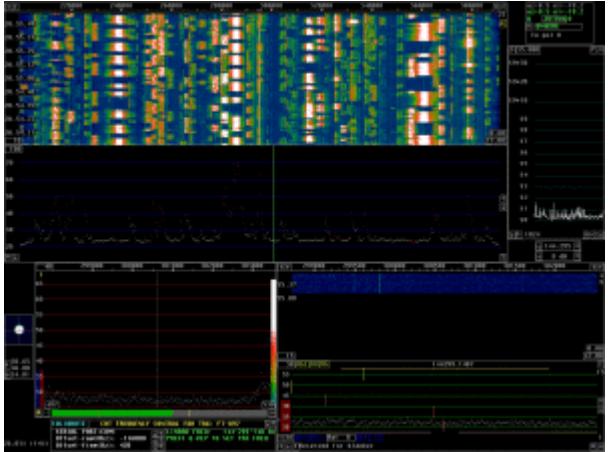

A droite, encore une capture d'écran, datant du contest VHF de Septembre 2010

Linrad possède une fonctionnalité qui permet à un ordinateur local et un ordinateur distant de communiquer par TCP/IP. J'utilise cette fonctionnalité sur mon réseau LAN (Local Area Network).

L'ordinateur local est celui situé dans mon shack, lequel est connecté au matériel SDR, tandis que l'ordinateur distant est l'ordinateur familial qui se trouve dans le salon, selon l'architecture suivante :

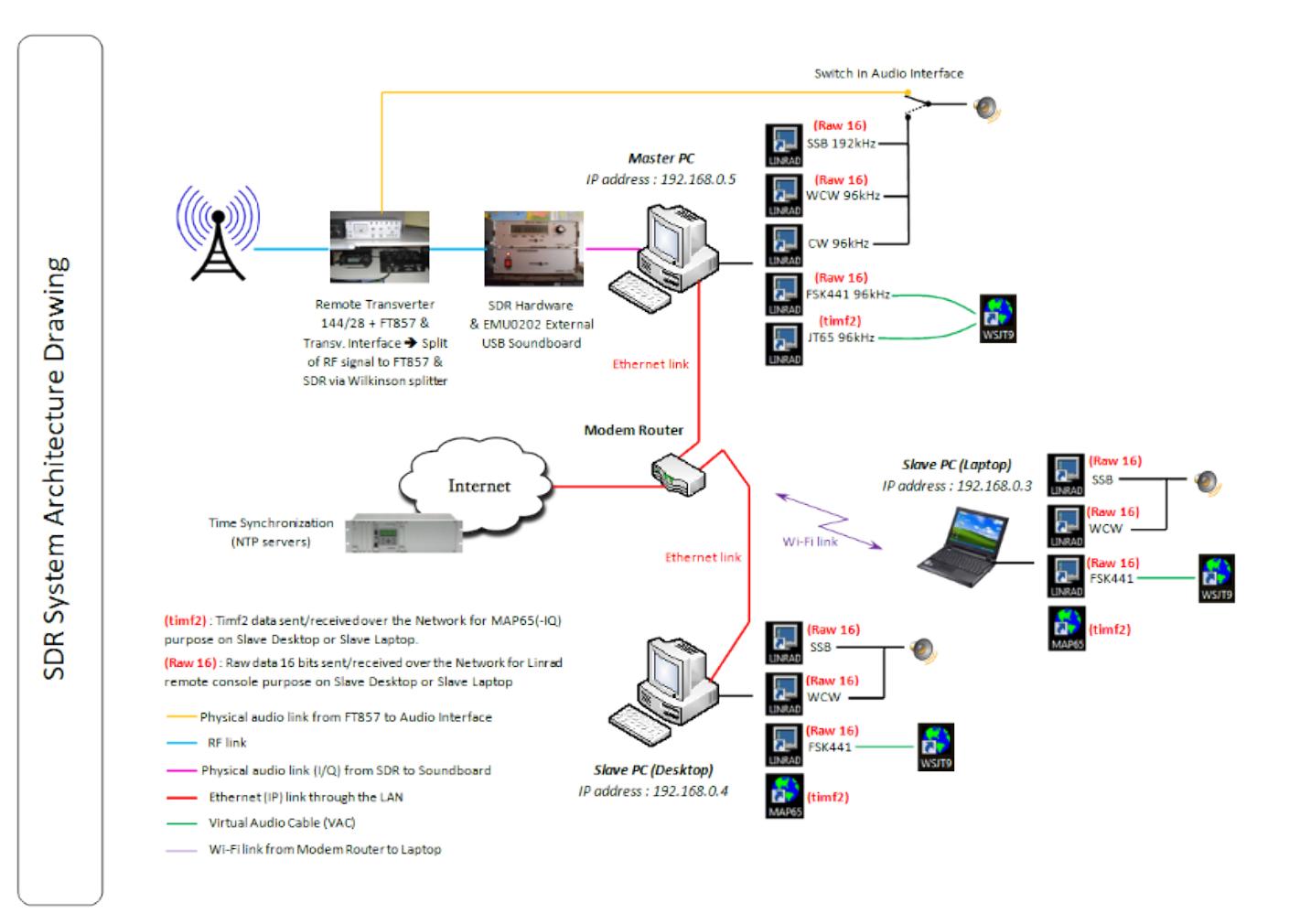

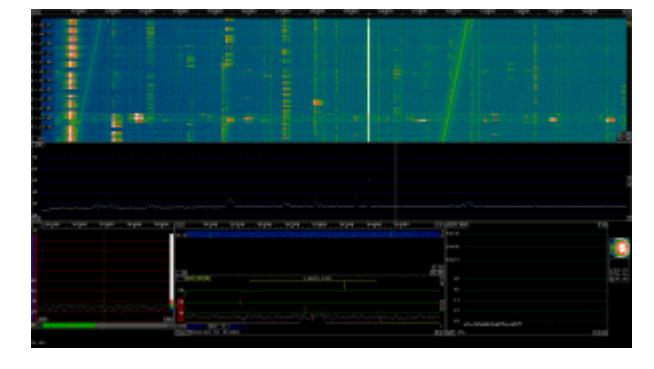

A nouveau une capture d'écran de l'ordinateur distant (écran 22″). La fenêtre CAT n'est pas affichée (car inutile) à distance

L'excellent logiciel [MAP65](http://www.physics.princeton.edu/pulsar/K1JT/map65.html) (par [Joe Taylor\)](http://en.wikipedia.org/wiki/Joseph_Hooton_Taylor,_Jr.) complète le système. Il permet d'opérer (en EME) en "**full random**".

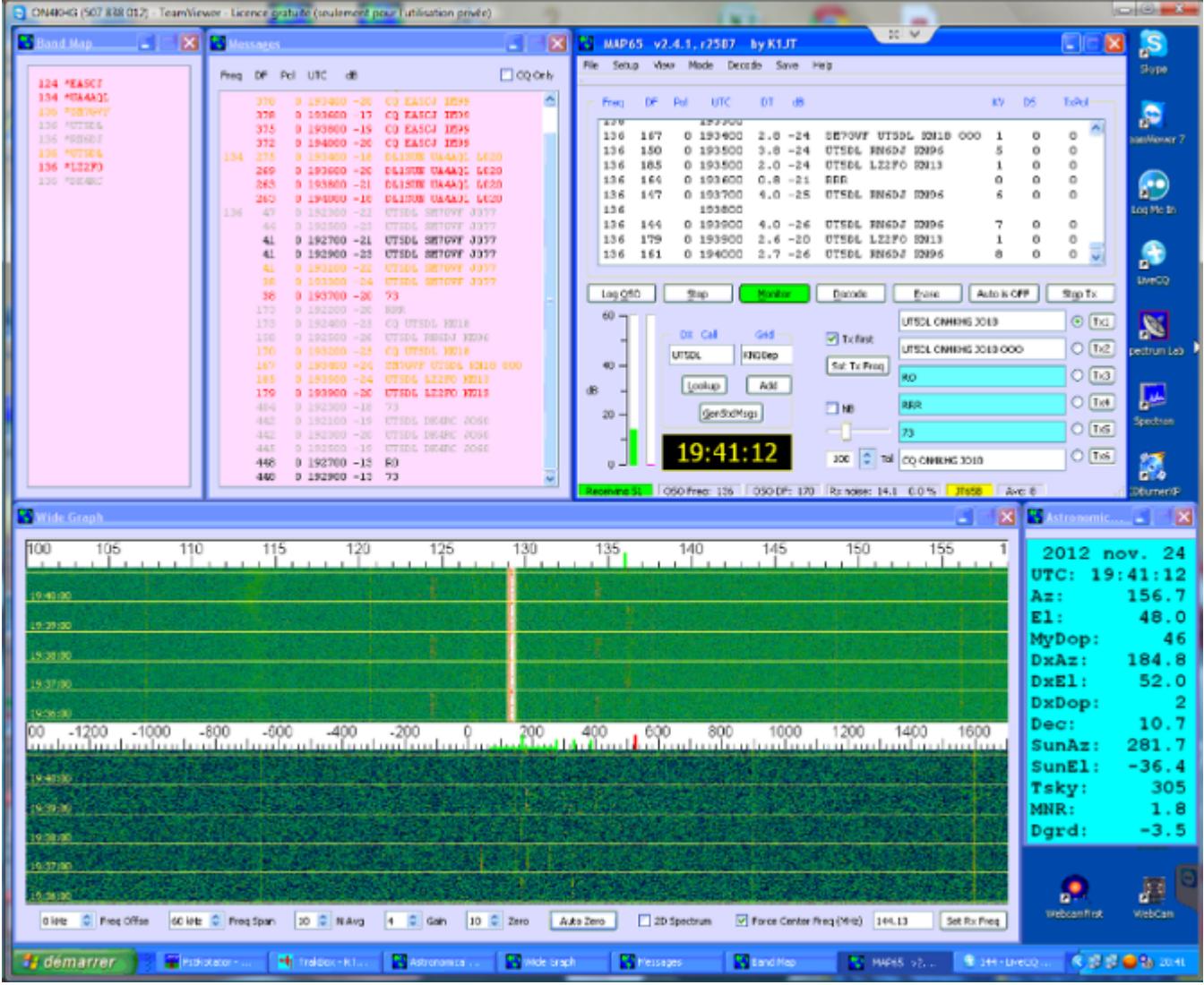

En guise de conclusion, le system SDR décrit ici est le résultat de nombreuses heures d'essais (et erreurs), initées en 2007 mais qui ont conduit à une station SDR puissante **à faible coût**, qui remplit pleinement mes attentes. Toutefois, je ne peux probablement pas déclarer posséder la station la plus performante en matière d'IP3, même si, même en contest, je n'ai jamais eu l'occasion de m'en plaindre (ceci dit de manière subjective car je n'ai pas effectué jusqu'à present de mesures d'IP3). La sensibilité globale est exactement la même que celle de ma station analogique (sans surprise, sachant que le transverter, tête de réception, est commun au SDR et à la station analogique).

J'ai essayé de fournir ici autant d'information que possible mais, au cas où vous en auriez besoin de davantage, n'hésitez pas à m'envoyer un mail, auquel j'essaierai de répondre aussi vite que possible.

Une petite présentation au sujet des SDR est disponible *ici* (1,4 MB).

## **[EME avec une seule antenne](https://on4khg.be/eme-avec-une-seule-antenne-sans-elevation-cest-possible/) [sans élévation : c'est](https://on4khg.be/eme-avec-une-seule-antenne-sans-elevation-cest-possible/) [possible !](https://on4khg.be/eme-avec-une-seule-antenne-sans-elevation-cest-possible/)**

Cet article montre que grâce au gain de sol (se référer d'abord à le article sur le sujet - ["Le gain de sol"](http://on4khg.be/eme-et-gain-de-sol/) - sur ce site avant de lire celui-ci), il est tout-à-fait possible de réaliser des QSO EME avec une station très modeste. Sont exposés ici uniquement les résultats obtenus avec une seule antenne 12 éléments DK7ZB et 300W jusqu'en avril 2014, où la puissance a été portée à 600W. Les résultats EME globaux avec la 12él. sans élévation ou les 2x9el. avec élévation (donc sans gain de sol) sont disponibles *ici* (log EME complet au format pdf).

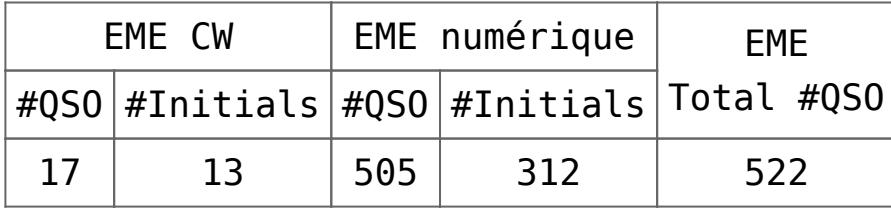

Lorsqu'on analyse le log, on peut tirer des conclusion très intéressantes. L'azimut et l'élévation auxquels chaque QSO a été réalisé ont été notés et reportés sur un graphique. Les résultats sont montrés sur les figures ci-dessous pour le lever (moonrise) et le coucher (moonset) de lune, ainsi que les deux réunis sur le même graphique (pondéré).

 $20$ 19 18  $17$  $16\,$ 15  $14$  $13$  $5$  4 3 2 1  $\rm _0$  $_{0\%}$ 25% 5% 10% 15% 20%

Distribution # QSO's @ Moonset

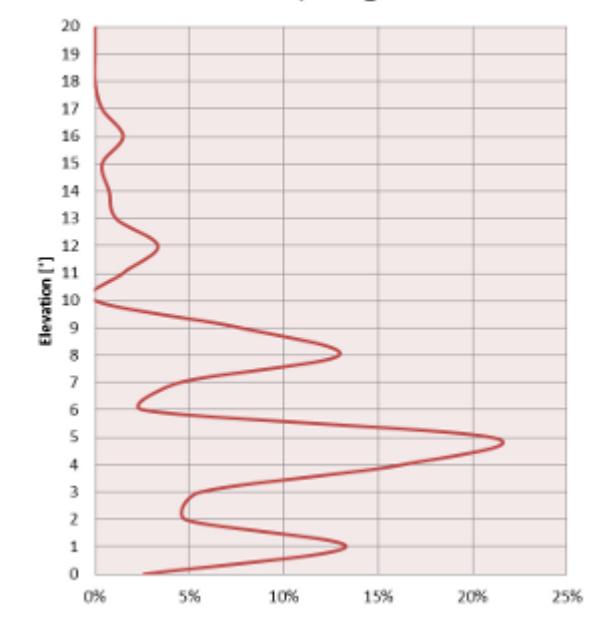

Distribution # QSO's @ Moonrise

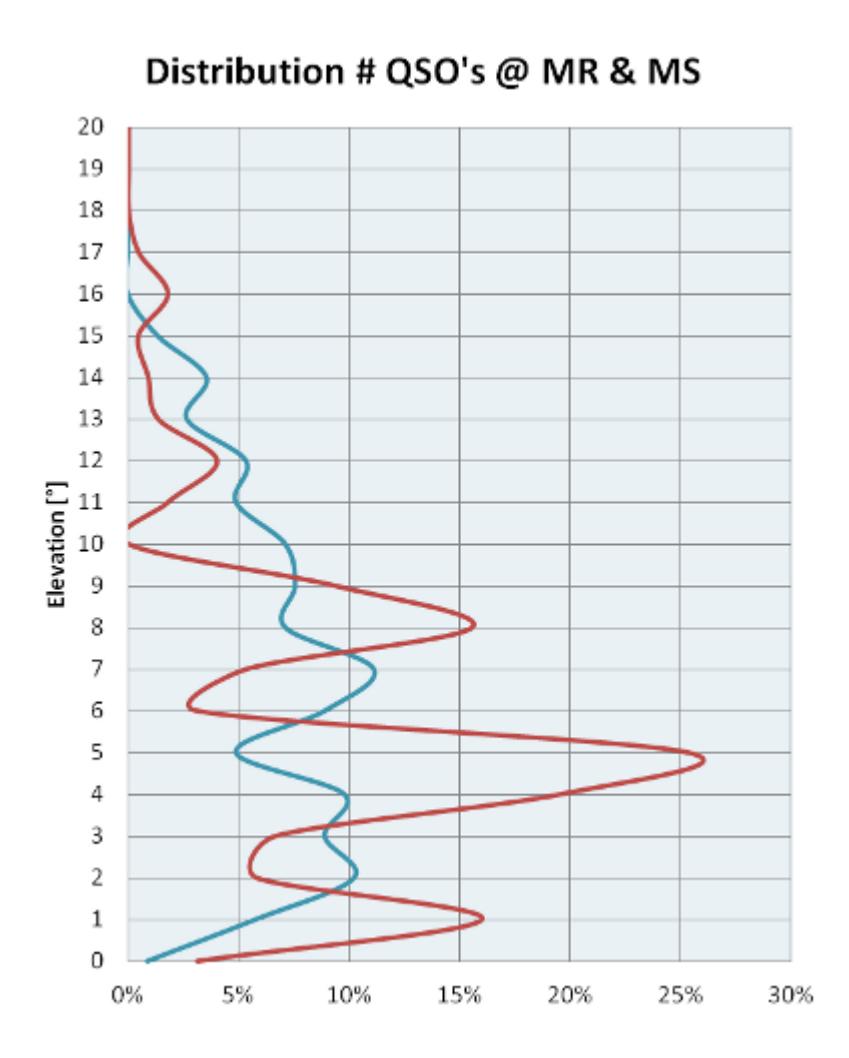

La distribution du nombre de QSO's réalisé en fonction de l'élévation de la lune est à l'image de la géométrie des lobes de gain de sol. On constate qu'au coucher de lune, il y a 3 lobes distincts à 1°, 5° et 9° d'élévation. lorsque la lune se trouve à ces élévations, la réalisation des QSO est grandement facilitée par ces lobes de gain de sol. Dans le meilleur des cas, on peut obtenir jusqu'à 6 dB de gain dans les maxima. Par contre, dans les minimas (appelés "nulls"), on aura moins de gain que l'antenne en espace libre ! La différence maxima – minima est fonction principalement de la qualité / occupation du sol. Au lever de lune, par contre, il n'y a pas de lobe de gain de sol très marqué, il n'est donc pas vraiment possible de profiter de gain de sol. En observant les alentours de l'antenne, on voit aisément qu'au lever de lune (vers l'est), il y a des habitations et de la végétation à proximité immédiate de l'antenne. Or, même si l'antenne est bien dégagée (celle-ci se trouve à une hauteur supérieure au toit des habitations et de la cime des arbres) et sans entrer dans les détails de zone de Fresnel, on conclut que les signaux réfléchis par le sol sont fortement atténués par les habitations et la végétation, si bien qu'il n'y a pas de réelle construction de lobes de gain de sol au lever de lune. Au contraire, au coucher de lune (vers l'ouest), il n'y a que des champs et

des cultures agricoles et rien ne vient atténuer les signaux réfléchis par le sol (si ce n'est la nature du sol même mais elle est de peu d'importance aux angles d'élévation rasants) et à certains angles d'élévation, le signal réfléchi par le sol et celui qui arrive directement sur l'antenne sont en phase et théoriquement de même amplitude. Ils s'additionnent alors et on assiste à ce qui est appelé "interférence constructive" et donc construction d'un lobe de gain de sol. Au contraire, pour d'autres angles d'élévation, lorsque le signal direct sur l'antenne et le signal réfléchi sont en opposition de phase, on aura de l'interférence destructive et des minima (nulls) dans le diagramme de rayonnement de l'antenne. L'environnement de l'antenne est illustré ci-dessous.

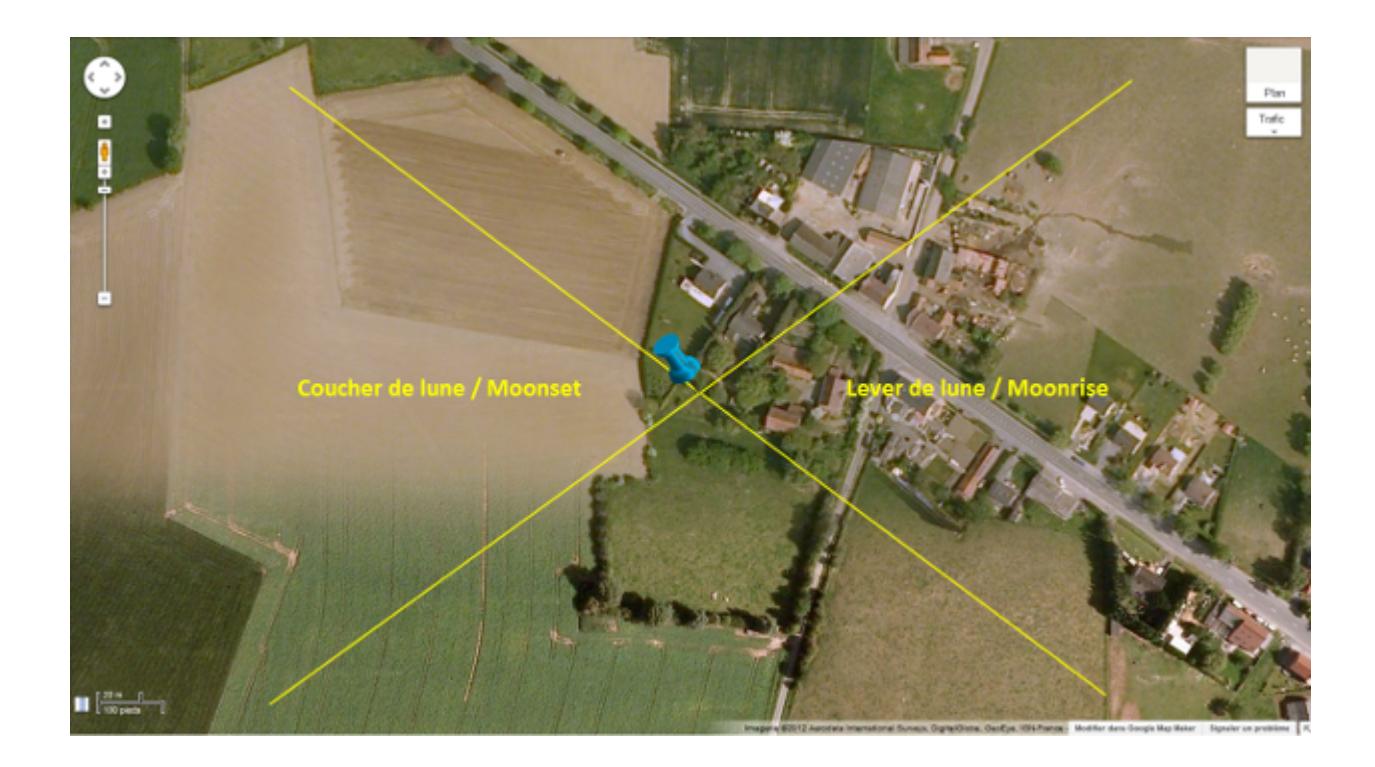

Evidemment, le gain de sol n'est pas sélectif ! S'il est présent pour le trafic EME, il l'est également pour le trafic via les modes terrestres (Tropo, Es,…). Indépendamment de l'altitude et/ou du dégagement, une situation géographique peut être parfois reconnue meilleure qu'une autre pour le trafic VUSHF. C'est souvent au gain de sol qu'il faut l'attribuer. Une antenne qui peut bénéficier d'un gain de sol de 6 dB (cas d'une antenne située au-dessus d'un champs plat) équivaut à 4 antennes alimentées en phase !

D'autres informations qui peuvent être extraites de l'analyse du log EME sont exposées ci-dessous.

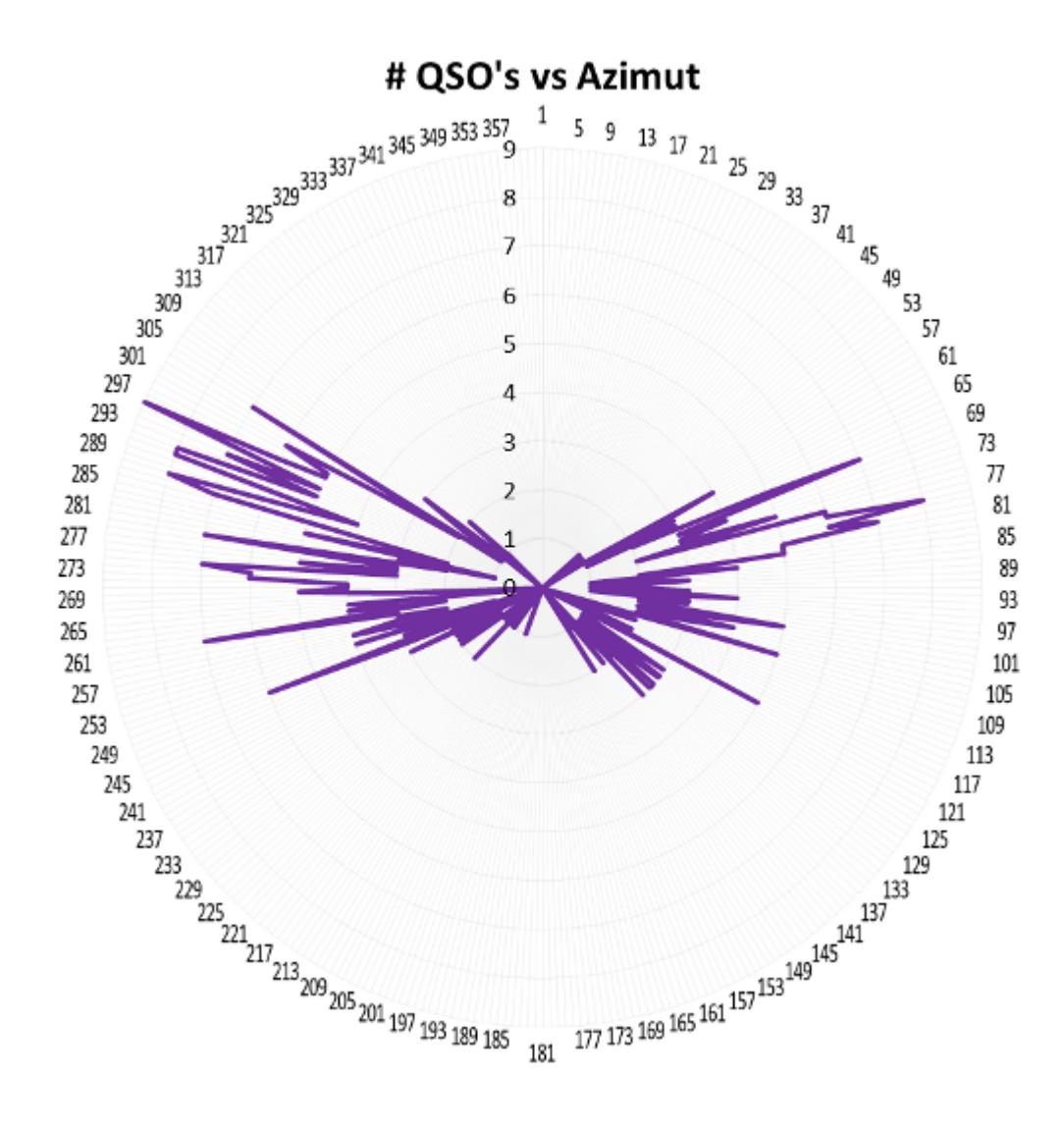

Fort logiquement, on constate que peu de QSO sont réalisés au lever de lune entre 85° et 140°. Ceux qui le sont aux environs de 75-80° le sont grâce à une "trouée" étroite entre des habitations (à hauteur de l'indication "Moonrise" sur la photo satellite ci-dessus). Hormis ça, en moyenne et comme déjà évoqué avant, moins de QSO sont possibles au lever de lune en raison du gain de sol plus faible qu'au coucher de lune.

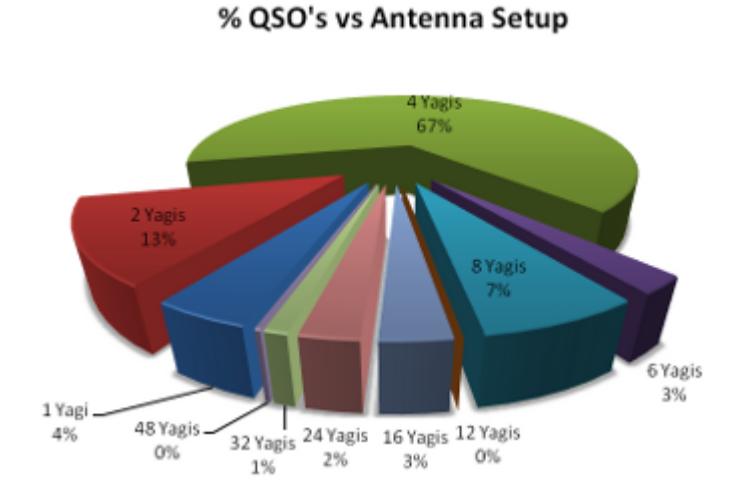

Le système d'antenne des stations contactées est distribué de la manière suivante :

- 7% ont 8 antennes
- 67% ont 4 antennes
- 13% ont 2 antennes
- 4% n'ont qu'une antenne

## % QSO's Moonrise vs Moonset

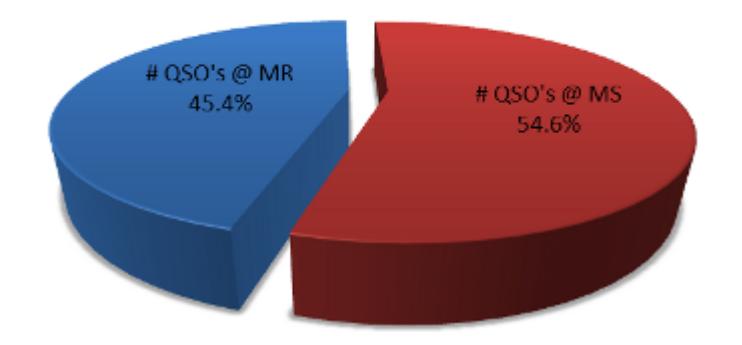

Un peu plus de QSO sont réalisées au coucher de lune qu'au lever.

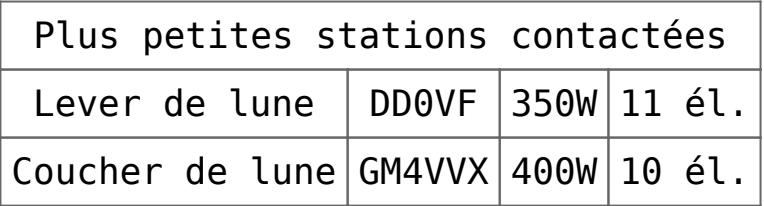

Mes échos sont parfois audibles, principalement au coucher de lune. Il y a quelques temps, je me souviens qu'à l'issue d'une transmission JT65, j'ai reçu mes échos de manière relativement forte, quelque chose comme un RST 539. Le temps de commuter en CW afin de transmettre quelques "dah dah dah" et le signal était déjà retombé au

niveau du bruit. Ecoutez quelques enregistrements **[EME](http://on4khg.be/eme/)**. Ci-dessous un exemple d'écho visualisé par [Spectran.](http://www.weaksignals.com/)

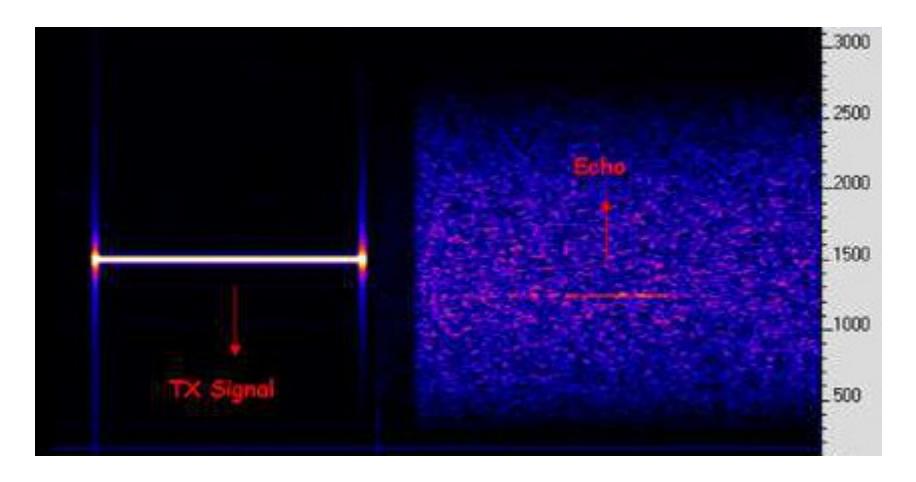

Malgré les simulations réalisées en vue d'établir l'éventuelle influence d'une antenne 4m disposée sous l'antenne 2m (et dont le résultat était une influence négligeable), j'ai l'impression que mon premier lobe de gain de sol 2m a été

quelque peu altéré depuis que j'ai installé l'antenne 4m en avril 2010 (mais c'est juste une impression subjective). Je fais usage du logger NOUK afin de voir les annonces de CQ, annoncer mes CQ ou prendre un sked, bien que je préfère opérer en random pur, ce que permet [MAP65](http://physics.princeton.edu/pulsar/k1jt/map65.html) mais malheureusement ce fantastique outil n'est pas utilisé par tout le monde.

Quels sont les prérequis permettant de pouvoir bénéficier au mieux du [gain de sol](http://on4khg.be/eme-et-gain-de-sol/) lorsqu'on ne possède pas la possibilité d'élever la/les antenne(s) :

- Un sol plat (au regard de la longueur d'onde) devant l'antenne. L'étendue de la platitude dépendra de la hauteur de l'antenne au-dessus du sol.
- Pour une polarisation horizontale, les propriétés du sol (conductivité) sont sans importance pour les premiers lobes en élévation (angles rasants) ; pour les lobes supérieurs (à partir de 10° d'élévation), les propriétés du sol commencent à compter. Une polarisation verticale, par contre, sera toujours dépendante des propriétés du sol.
- L'antenne ne doit pas être trop haute par rapport au sol. Ce, pour deux raisons, la première est que si l'antenne est trop haute, les lobes de gain de sol seront très "pincés" dans le plan vertical, peut-être même trop que pour permettre un QSO JT65 durant un seul lobe. Avec mon antenne 12 él. à 17m du sol, je ne peux faire qu'un seul QSO sur un lobe, soit 6 minutes maximum. La seconde raison est que au plus haut l'antenne est, au plus loin de celle-ci les lobes de gain de sol se construisent. Et donc, plus la surface est étendue, plus la probabilité que le sol reste plat et sans obstacles sur la totalité de cette surface est petite.
- Quant au gain de l'antenne, quelque chose comme une antenne de 2 à 3 lambda

de long (soit 4 à 6m) serait relativement optimal. Pourquoi pas une antenne plus longue, et donc avec plus de gain ? Car une antenne plus longue aura un diagramme de rayonnement plus étroit ("pincé") dans le plan vertical et donc le gain de sol éventuellement exploitable sera limité aux 2-3 premiers lobes ; il ne faudra pas s'attendre à grand chose au-dessus de 10° d'élévation. Pour augmenter le gain, plutôt que de mettre une antenne longue, on privilégiera 2 antennes plus courtes mises en phase côte-à-côte. Dès lors, le diagramme de rayonnement dans le plan vertical restera le même que pour une seule antenne (donc relativement large pour profiter le plus longtemps possible du gain de sol au fur et à mesure que la lune s'élève) mais le gain global augmentera de 3 dB grâce à la réduction (de moitié) de l'angle d'ouverture dans le plan horizontal.